# *How to Edit a Deduction Category in Payroll Mate®*

**Start by Opening your Payroll Mate Program**

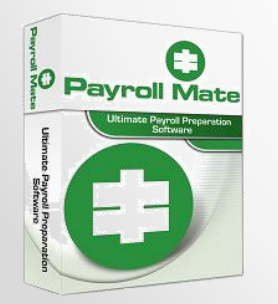

•**[www.PayrollMate.com](http://www.realtaxtools.com/) (800)-507-1992** 1

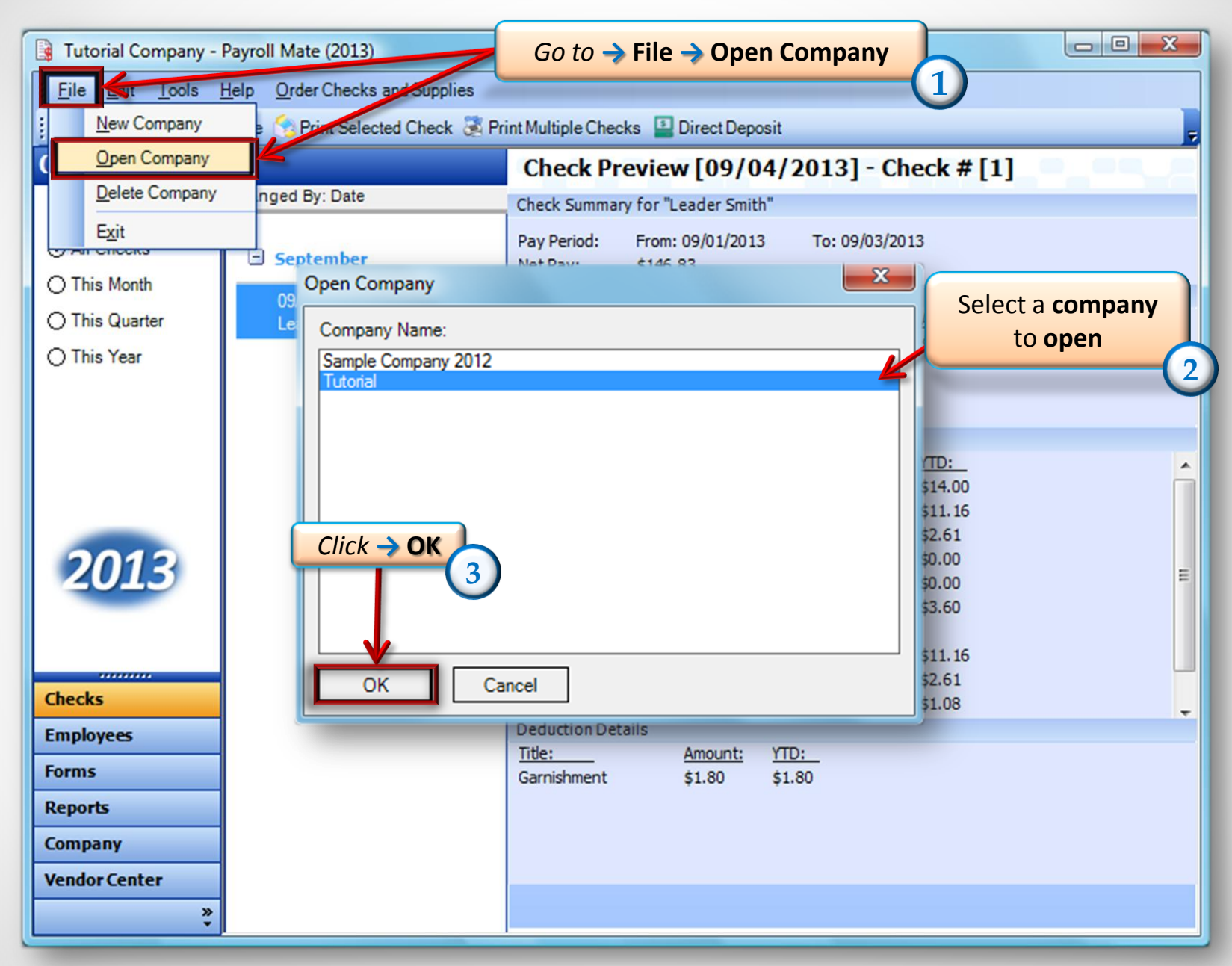

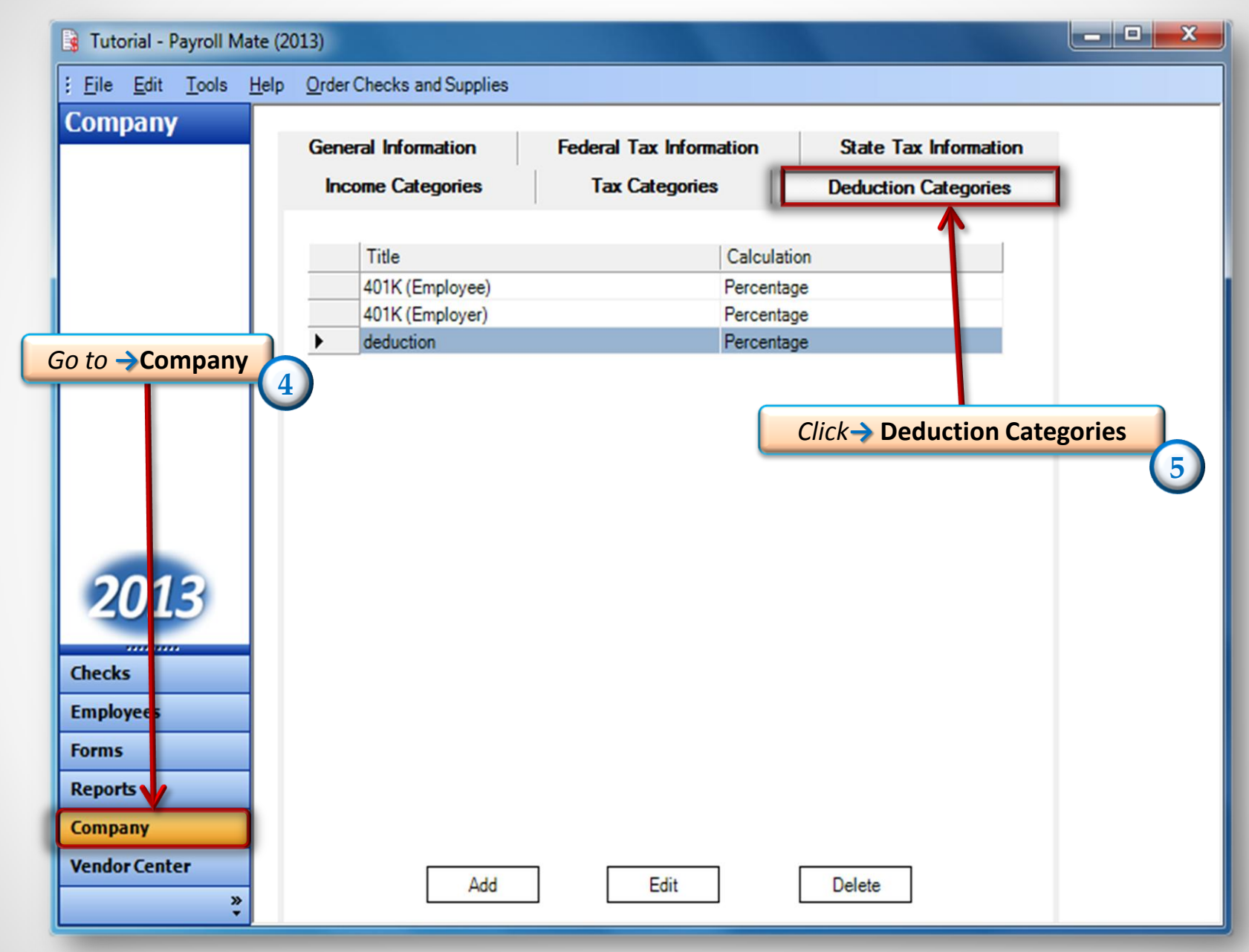

**[www.PayrollMate.com](http://www.payrollmate.com/) (800)-507-1992** 3

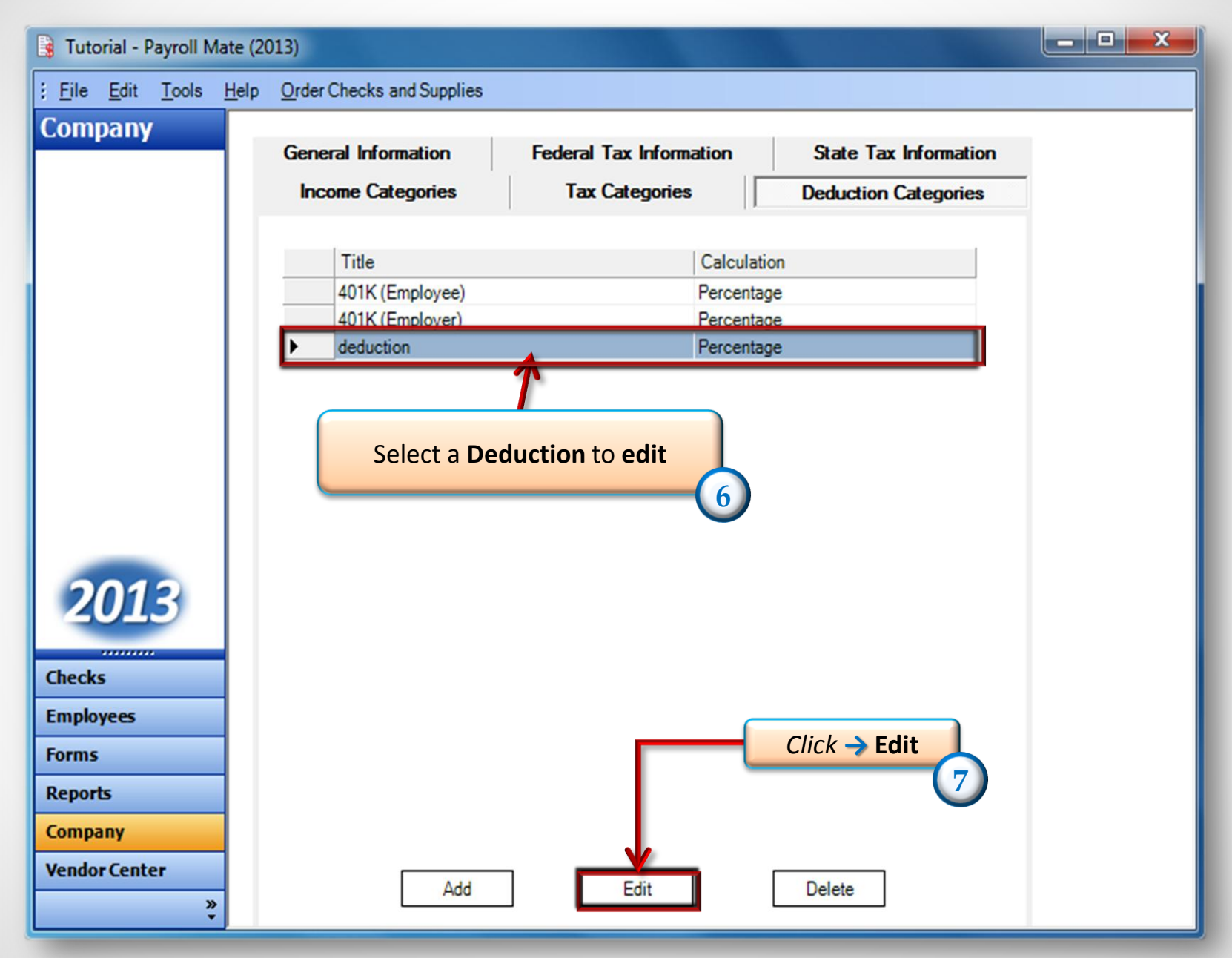

**[www.PayrollMate.com](http://www.payrollmate.com/) (800)-507-1992** 4

#### **Here is where you can edit the Deduction category that was created. Once you are done editing click ok!**

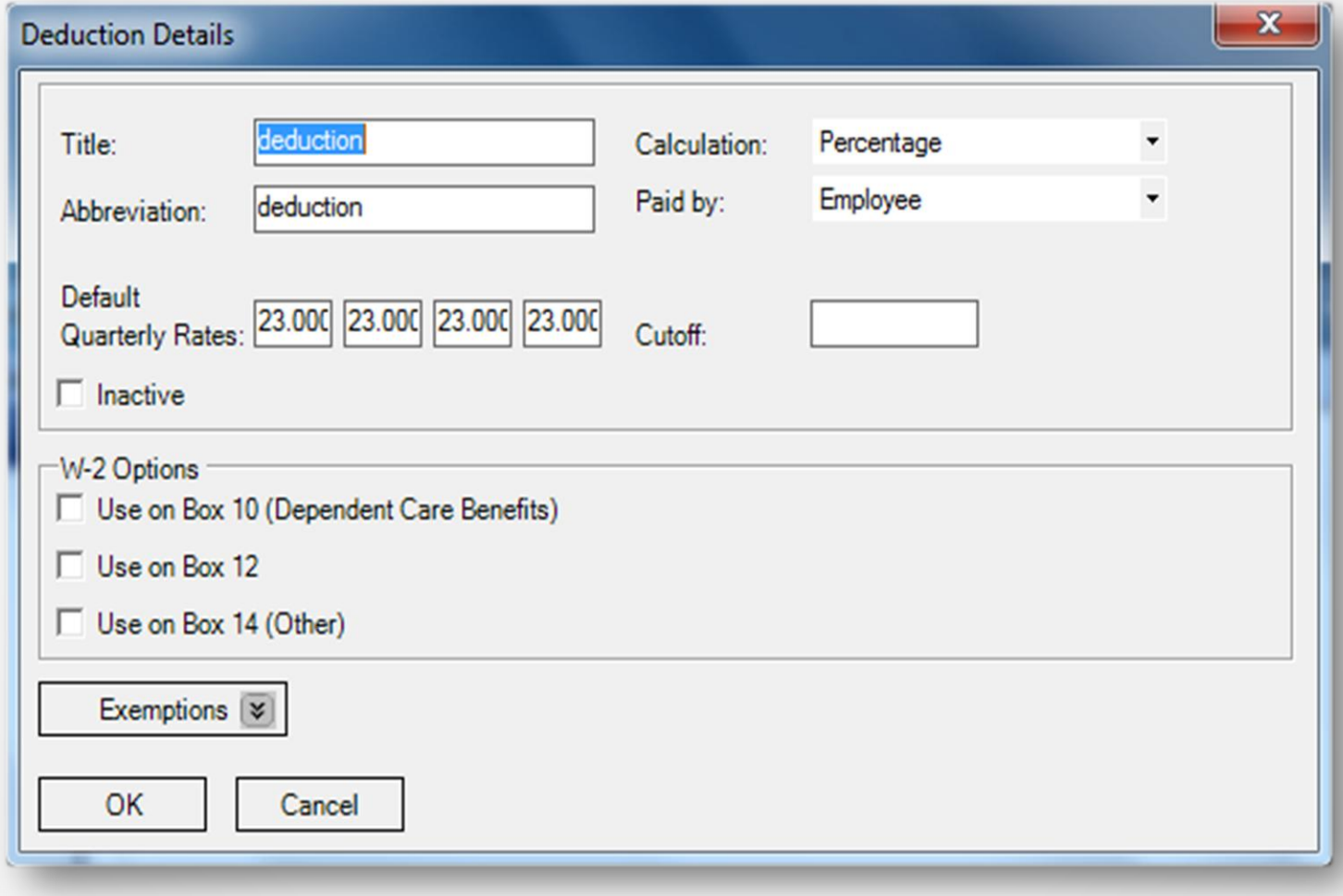

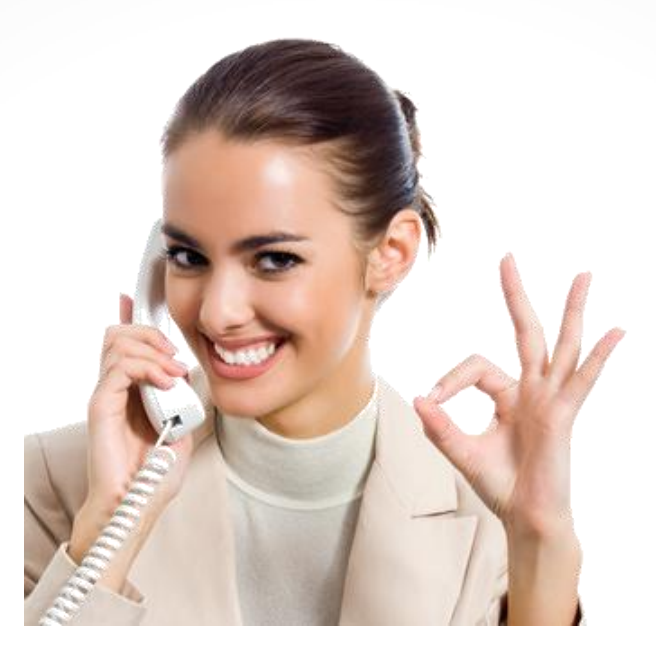

### *Congratulations . You have Edited a Deduction category!*

## **www.PayrollMate.com 1-800-507-1992**